# iDS:

# **® uEye SE USB 3.1 Gen 1 Installation**

Housing version

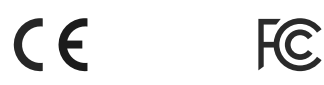

#### **Manuals**

For detailed information on this model and the software please go to "Programs > IDS > uEye > Help" after the installation on your PC or go to "Support > Manuals" on our website www.ids-imaging.com.

#### **Get support**

support@ids-imaging.com

IDS Imaging Development Systems GmbH Dimbacher Strasse 6-8 74182 Obersulm, Germany

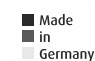

### **Important Product Information**

# **Attention!**

**PCB version only:** Make sure to avoid mechanical or electrical damage of the printed circuit board or its connections.

Do not touch the printed circuit board while it is powered. Always hold the board by the edges to avoid the risk of electrostatic discharge damage.

# **1. Download the latest driver**

# **www.ueyesetup.com**

Please note that free registration or login is required to download IDS Software Suite.

You can download the latest software for your uEye® camera from www.ueyesetup.com. All files are packed in ZIParchives.

For a Windows installation you can choose the full software setup or the smaller "Drivers only" package.

Extract the ZIP archive and start the setup (.exe file). You can now choose to install the complete software or

Select "1. Complete" to install all drivers with demo

define a customized setup.

l 3. HSB.

4. Custom

**2. Install the software**

Click the type of setup you prefer. 2. USB and Gigabit Ethernet

 $\sum$ 

applications and manuals.

**System requirements**

Windows 7 SP1/8/8.1/10 (32/64-bit) Linux > Kernel 3.4 (32/64-bit)

PC with Intel i5 or better Free USB 3.0 port (Super Speed)

Memory: min. 2 GB Disk space: min. 500 MB

Operating system:

# **3. Connect the camera**

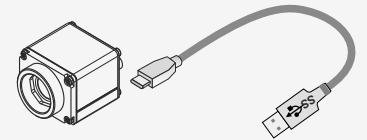

On connection, the driver installation starts automatically. (USB cable not included).

LED flashes green 2x: USB 2.0 port detected. LED flashes green 3x: USB 3.0 port detected. LED green: Driver is loaded. Camera ready.

## **4. Capture images**

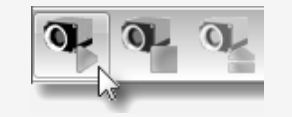

Software to operate your uEve® camera can be found via "Start > All Programs > IDS".

Use the **IDS Camera Manager** to configure all connected uEye® cameras.

With **uEye Cockpit** (Windows)/**uEye Demo** (Linux) you can change camera settings and capture and save images.

#### **Pin assignment of 8-pin connector (Hirose HR 25)**

- 1 Ground (GND)
- 2 Flash output with optocoupler (-)
- 3 General purpose I/O (GPIO) 1
- 4 Trigger input with optocoupler (-)
- 5 Flash output with optocoupler (+)
- 6 General purpose I/O (GPIO) 2 7 Trigger input with optocoupler (+)
- 8 Voltage output (USB Power Delivery), 5-15 V

Before starting up, check if the electrical wiring corresponds to the specifications in the online manual\*.

### **Intended use**

IDS industrial cameras are to be used to capture images for visualization and image processing tasks. The devices are designed for use in industrial environments.

### **Safety instruction**

Read carefully the information in the online manual\* before installing and using the product. The producer is not responsible for damages and injury, which can occur due to false handling of the product and ignoring the safety instructions. All warranty will be spoiled in this case.

- The product is not authorized for use in security relevant applications. If it is used in security relevant applications, the customer is responsible for the necessary approvals.
- If the product is modified or changed the CE, FCC and/or UL approval becomes invalid. In this case the customer is responsible for ensuring product confirmity.
- This product is not a toy and should be kept and operated out of reach of children.

The product must be connected, taken into operation and maintained only by appropriately qualified personnel.

- The camera must be installed in such way that the specifications are met which are described in the online manual\*.
- Only operate the product under ambient conditions described in the online manual\* for each product. Carefully observe the IP protection class for your camera.
- Do not subject this product to direct sunlight, moisture or shock.
- Lay cables in such way that no one can step on or they do not represent a trip hazard.
- Keep packaging material like films away from children. In case of abuse there is a risk of suffocation.

\* http://en.ids-imaging.com/manuals-ueye.html

CK01454 – 06/2017

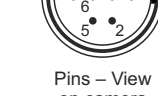

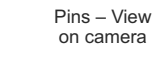

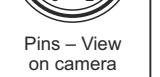

 $7$   $4$ 

 $8 \cdot 3$ 

1